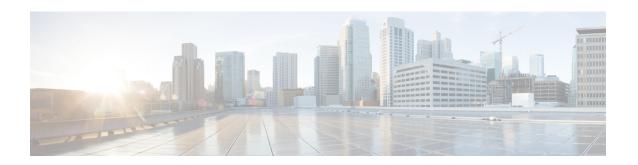

# Configuring Modular QoS Congestion Management

This chapter covers the following topics:

- Congestion Management Overview, on page 1
- Ingress Traffic Management Model, on page 2
- Class-based Weighted Fair Queueing, on page 4
- Low-Latency Queuing with Strict Priority Queuing, on page 6
- Traffic Shaping, on page 8
- 4K Pseudowire on Bundle with QoS Enhancement, on page 11
- Traffic Policing, on page 13
- References for Modular QoS Congestion Management, on page 29

# **Congestion Management Overview**

Congestion management features allow you to control congestion by determining the order in which a traffic flow (or packets) is sent out an interface based on priorities assigned to packets. Congestion management entails the creation of queues, assignment of packets to those queues based on the classification of the packet, and scheduling of the packets in a queue for transmission.

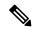

Note

From Cisco IOS XR Release 7.3.1 onwards, systems with Cisco NC57 line cards running in compatibility mode support QoS over Layer 2 services for:

- Local switching [xconnect or bridging]
- L2 VPN VPWS

Starting with Cisco IOS XR Release 7.4.1 systems with Cisco NC57 line cards running in native mode support QoS over Layer 2 services for:

- Local switching [xconnect or bridging]
- L2 VPN VPWS

Table 1: Feature History Table

| Feature Name                                                                                  | Release Information | Feature Description                                                                                                    |  |
|-----------------------------------------------------------------------------------------------|---------------------|----------------------------------------------------------------------------------------------------|--|
| Set Peak Burst Size for Egress<br>Shaping                                                     | Release 7.4.1       | This feature is now supported on routers that have Cisco NC57 line cards installed and operate in native and compatibility modes.                                                                                                    |  |
|                                                                                               |                     | With this feature you can configure the burst size along with the existing egress shaper bandwidth, using the "shape average shaper bandwidth burst size burst unit" command.                                                                                                |  |
|                                                                                               |                     | This feature is used to control higher bursts of traffic being transmitted to the devices that have lower queue length configured to receive traffic. For more information, see Configure Traffic Shaping, on page 9.                                                        |  |
| Absolute Rates for Bundle<br>Interfaces for Traffic Shapers and<br>Traffic Policers           | Release 7.4.1       | This feature is now supported on routers that have Cisco NC57 line cards installed and operate in native and compatibility modes. For more information, see Configure Traffic Shaping, on page 9 and Configure Traffic Policing (Two-Rate Three-Color), on page 19.          |  |
| Ingress Policing on BVI (Bridge<br>Group Virtual Interface) and<br>Low-Latency Queueing (LLQ) | Release 7.4.1       | This feature is now supported on routers that have Cisco NC57 line cards installed and operate in native and compatibility modes. For more information, see "Restrictions for QoS on BVI" under Restrictions and Low-Latency Queuing with Strict Priority Queuing, on page 6 |  |

The types of traffic regulation mechanisms supported are:

- Class-based Weighted Fair Queueing, on page 4
- Low-Latency Queuing with Strict Priority Queuing, on page 6
- Traffic Shaping, on page 8
- Traffic Policing, on page 13

# **Ingress Traffic Management Model**

The ingress traffic management model relies on packet queueing on the egress interface using Virtual Output Queueing (VOQ) on the ingress. In this model, buffering takes place at ingress. Here's how the VOQ process works.

Your routers support up to eight output queues per main interface or physical port. For every egress output queue, the VOQ model earmarks buffer space on every ingress pipeline. This buffer space is in the form of

dedicated VOQs. These queues are called virtual because the queues physically exist on the ingress interface only when the line card actually has packets enqueued to it. To support the modular model of packet distribution, each network processing unit (NPU) core at the ingress needs connectors to every egress main interface and subinterface. The ingress traffic management model thus requires a mesh of connectors to connect the ingress NPU cores to the egress interfaces, as shown in **The Ingress Traffic Management Model**.

Figure 1: The Ingress Traffic Management Model

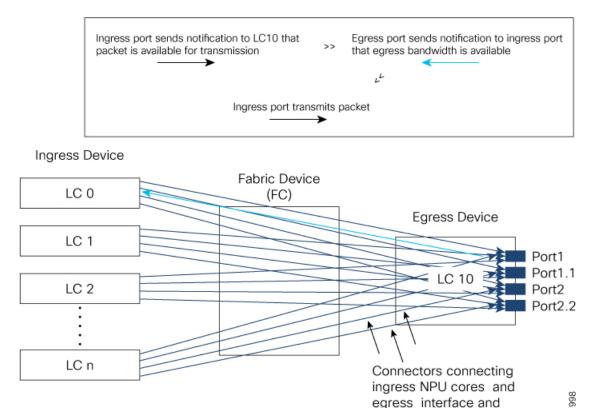

In the figure, every ingress interface (LC 0 through LC n) port has eight VOQs for the single egress line card LC 10.

Here's how packet transmission takes place:

- 1. When a packet arrives at ingress port (say on LC 0), the forwarding lookup on ingress line card points to the egress interface. Based on the egress interface (say it is on LC10), the packet is enqueued to the VOQ of LC 10. The egress interface is always mapped to a physical port.
- 2. Once egress bandwidth is available, the LC 10 ports ready to receive the packets (based on the packet marking and distribution model) send grants to the ingress ports via the connectors. (The figure shows a separate line for the grant for the sake of visual representation. In reality, the same connector is used for requests, grants, and transmission between an NPU core at the ingress and the egress port on LC 10.)
- **3.** The ingress ports respond to this permission by transmitting the packets via FC to the LC 10 ports. (The time it takes for the ingress ports to request for egress port access, the egress port to grant access, and the packet to travel across FC is the round-trip time.)

subinterface ports

The VOQ model thus operates on the principle of storing excess packets in buffers at ingress until bandwidth becomes available. Based on the congestion that builds up and the configured threshold values, packets begin to drop at the ingress itself, instead of having to travel all the way to the egress interface and then getting dropped.

# **Class-based Weighted Fair Queueing**

Class-based Weighted Fair Queueing (CBWFQ) allows definition of traffic classes based on customer match criteria. With CBWFQ you can define traffic classes and assign guaranteed amount of minimum bandwidth to them. CBWFQ also allows for a strict priority queue for delay-sensitive traffic.

## **Bandwidth Remaining**

The CBWFQ algorithm derives the weight for each class from the bandwidth remaining value allocated to the class. The **bandwidth remaining** option specifies a weight for the class to the CBWFQ. After the priority-queue is serviced, the leftover bandwidth is distributed as per bandwidth remaining ratio (BWRR) or percentage. If you do not configure this command for any class, the default value of the BWRR is considered as 1 (one). In the case of **bandwidth remaining percent**, the remaining bandwidth is equally distributed among other classes, to make it 100 percentage (100%).

#### Restrictions

• The **bandwidth remaining** command is supported only for egress policies.

# **Configure Minimum Bandwidth and Bandwidth Remaining**

#### Guidelines

• The **bandwidth**, **bandwidth remaining**, **shaping**, **queue-limit**, and **random-detect** commands may be configured together in the same class. The **priority** command cannot be configured along with **bandwidth**, **bandwidth remaining** commands, but can be configured with **shaping**, **queue-limit** and **random-detect** commands in the same class.

#### Configuration Example

You have to accomplish the following to complete the minimum bandwidth and bandwidth remaining configuration:

- 1. Creating or modifying a policy-map that can be attached to one or more interfaces
- 2. Specifying the traffic class whose policy has to be created or changed
- 3. Allocating the minimum bandwidth and leftover bandwidth for the class
- 4. Attaching the policy-map to an output interface

```
Router# configure
Router(config)# policy-map test-bw-bw-rem
Router(config-pmap)# class qos-6
Router(config-pmap-c)# bandwidth percent 60
```

```
Router(config-pmap-c)# bandwidth remaining percent 60
Router(config-pmap-c# exit
Router(config-pmap)# exit
Router(config)# interface HundredGigE 0/6/0/18
Router(config-if)# service-policy output test-bw-bw-rem
Router(config-if)# commit
```

#### **Running Configuration**

```
policy-map test-bw-bw-rem

class qos-6

bandwidth percent 60

!

class qos-5

bandwidth percent 20

bandwidth remaining percent 40
!

class class-default
!

end-policy-map
!

interface HundredGigE0/6/0/18

service-policy input 100g-s1-1

service-policy output test-bw-bw-rem
```

#### **Verification**

#### Router# show qos interface HundredGigE 0/6/0/18 output

```
NOTE: - Configured values are displayed within parentheses
Interface HundredGigE0/6/0/18 ifh 0x3000220 -- output policy
NPU Id:
Total number of classes:
                           3
Interface Bandwidth:
                          100000000 kbps
VOQ Base:
                          11176
VOQ Stats Handle:
                          0x88550ea0
Accounting Type:
                          Layer1 (Include Layer 1 encapsulation and above)
______
                                   = qos-6
Levell Class
                                   = 11182 (LP queue)
Egressg Queue ID
Queue Max. BW.
                                    = 100824615 kbps (default)
Queue Min. BW.
                                       60494769 kbps (60 %)
                                   =
Inverse Weight / Weight
                                        2 (60%)
Guaranteed service rate
                                    =
                                        71881188 kbps
TailDrop Threshold
                                      90177536 bytes / 10 ms (default)
WRED not configured for this class
Level1 Class
                                       gos-5
Egressq Queue ID
                                       11181 (LP queue)
                                   = 100824615 kbps (default)
Queue Max. BW.
                                   = 20164923 kbps (20 %)
Queue Min. BW.
Inverse Weight / Weight
                                  = 3 (40%)
Guaranteed service rate
                                   = 27920792 kbps
TailDrop Threshold
                                   = 35127296 bytes / 10 ms (default)
WRED not configured for this class
```

Level1 Class
Egressq Queue ID
Queue Max. BW.
Queue Min. BW.
Inverse Weight / Weight
Guaranteed service rate
TailDrop Threshold
WRED not configured for this class

= class-default

= 11176 (Default LP queue) = 101803495 kbps (default)

= 0 kbps (default)

= 120 (BWR not configured)

= 198019 kbps

= 247808 bytes / 10 ms (default)

#### **Related Topics**

• Bandwidth Remaining, on page 4

#### **Associated Commands**

- bandwidth
- · bandwidth remaining

# **Low-Latency Queuing with Strict Priority Queuing**

The Low-Latency Queuing (LLQ) feature brings strict priority queuing (PQ) to the CBWFQ scheduling mechanism. Priority queuing (PQ) in strict priority mode ensures that one type of traffic is sent, possibly at the expense of all others. For PQ, a low-priority queue can be detrimentally affected, and, in the worst case, never allowed to send its packets if a limited amount of bandwidth is available or the transmission rate of critical traffic is high.

## Configuring Low Latency Queuing with Strict Priority queuing

Configuring low latency queuing (LLQ) with strict priority queuing (PQ) allows delay-sensitive data such as voice to be de-queued and sent before the packets in other queues are de-queued.

#### Guidelines

- Only priority level 1 to 7 is supported, with 1 being the highest priority and 7 being the lowest. However, the default CoSQ 0 has the lowest priority among all.
- Priority level 1 to 7 is supported for non-H-QoS profiles, with 1 being the highest priority and 7 being the lowest. For H-QoS profiles, priority level 1 to 4 is supported. For all profiles, however, the class default is CoSQ 0 and has the lowest priority among all.
- Egress policing is not supported. Hence, in the case of strict priority queuing, there are chances that the other queues do not get serviced.
- You can configure shape average and queue-limit commands along with priority.
- A Priority Queue (PQ) can oversubscribe bandwidth when other queues do not utilize the entire port bandwidth. However, oversubscription of traffic is supported only with a single priority level.

#### Configuration Example

You have to accomplish the following to complete the LLQ with strict priority queuing:

- 1. Creating or modifying a policy-map that can be attached to one or more interfaces
- 2. Specifying the traffic class whose policy has to be created or changed.
- 3. Specifying priority to the traffic class
- 4. (Optional) Shaping the traffic to a specific bit rate
- 5. Attaching the policy-map to an output interface

```
Router# configure
Router(config) #class-map qos-1
Router(config-cmap) #match traffic-class 1
Router(config-cmap) #commit
Router(config) #class-map qos-2
Router(config-cmap) #match traffic-class 2
Router(config-cmap) #commit
Router(config) # policy-map test-priority-1
Router(config-pmap)# class qos1
Router(config-pmap-c)# priority level 7
Router(config-pmap-c) # shape average percent 2
Router(config-pmap-c)# class qos-2
Router(config-pmap-c)# priority level 6
Router(config-pmap-c)# shape average percent 1
Router(config-pmap-c)# commit
Router(config-pmap-c# exit
Router(config-pmap) # exit
Router(config) # interface HundredGigE 0/0/0/20
Router(config-if)# service-policy output test-priority-1
Router(config-if)# commit
```

#### **Running Configuration**

```
policy-map test-priority-1
  class qos-1
    priority level 7
    shape average percent 2
!
  class qos-2
    priority level 6
    shape average percent 1
!
  class class-default
!
  end-policy-map
!
interface HundredGigEO/O/O/20
  service-policy output test-priority-1
!
```

#### Verification

Router# show qos int hundredGigE 0/0/0/20 output

```
NOTE: - Configured values are displayed within parentheses
Interface HundredGigE0/0/0/20 ifh 0x38 -- output policy
                              0
NPU Id:
Total number of classes: 3
Interface Bandwidth: 100000000 kbps
Policy Name: test-priority-1
NPU Id:
                               1184
Accounting Type:
VOO Base:
                              Layer1 (Include Layer 1 encapsulation and above)
______
Level1 Class (HP7) = qos-1

Egressq Queue ID = 1185 (

Queue Max. BW. = 200000
                                         = 1185 (HP7 queue)
                                         = 2000000 kbps (2 %)
Guaranteed service rate = 2000000 kbps
Peak burst = 2000000 kbps
= 36864 bytes
                                          = 36864 bytes (default)
                                          = 2499840 bytes / 10 ms (default)
TailDrop Threshold
WRED not configured for this class
Level1 Class (HP6)
                                         = aos-2
Egressq Queue ID
                                          = 1186 (HP6 queue)
                                          ,... queue)
= 1000000 kbps (1 %)
= 1000000 ''
Queue Max. BW.
Queue Max. BW.
Guaranteed service rate
Peak burst
                                         = 36864 bytes (default)
                                          = 1249792 bytes / 10 ms (default)
TailDrop Threshold
WRED not configured for this class
Levell Class
                                              class-default
                                              1184 (Default LP queue)
Egressq Queue ID
Queue Max. BW.
                                         = no max (default)
Queue Min. BW.
                                         = 0 kbps (default)
Inverse Weight / Weight
Guaranteed service rate
                                      = 1 / (BWR not configured)
= 97000000 kbps
Peak burst
                                              36864 bytes (default)
                                          = 30004 byces (default)
= 121249792 bytes / 10 ms (default)
TailDrop Threshold
WRED not configured for this class
```

#### **Related Topics**

- Congestion Management Overview, on page 1
- Configure Traffic Shaping, on page 9
- Configure Minimum Bandwidth and Bandwidth Remaining, on page 4

#### **Associated Commands**

priority

# **Traffic Shaping**

Traffic shaping allows you to control the traffic flow exiting an interface to match its transmission to the speed of the remote target interface and ensure that the traffic conforms to policies contracted for it. Traffic adhering to a particular profile can be shaped to meet downstream requirements, hence eliminating bottlenecks in topologies with data-rate mismatches.

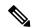

Note

If you apply a policy map that has configured traffic policing and traffic shaping on the basis of a percentage of bandwidth available on the interface and you change the speed of the interface, you must delete that policy map and reattach it to the interface. Else, QoS programming for the earlier speed remains in effect and does not change with change in the port speed.

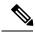

Note

Traffic shaping is supported only in egress direction.

# **Configure Traffic Shaping**

The traffic shaping performed on outgoing interfaces is done at the Layer 1 level and includes the Layer 1 header in the rate calculation.

#### Guidelines

- Only egress traffic shaping is supported.
- It is mandatory to configure all the eight traffic-class classes (including class-default) for the egress policies.
- You can configure **shape average** command along with **priority** command.

#### **Configuration Example**

You have to accomplish the following to complete the traffic shaping configuration:

- 1. Creating or modifying a policy-map that can be attached to one or more interfaces
- 2. Specifying the traffic class whose policy has to be created or changed
- 3. Shaping the traffic to a specific bit rate and set peak burst size
- **4.** Attaching the policy-map to an output interface

```
Router# configure
Router(config) #class-map c5
Router(config-cmap) #match traffic-class 5
Router(config-cmap) #commit

Router(config-pmap) # class c5
Router(config-pmap-c) # shape average percent 50 1000
Router(config-pmap-c+ exit
Router(config-pmap) # exit
Router(config) # interface HundredGigE 0/1/0/0
Router(config-if) # service-policy output egress_policy1
Router(config-if) # commit
```

#### **Running Configuration**

```
class-map c5
  match traffic-class 5
commit

policy-map egress_policy1
  class c5
    shape average percent 50 1000
!
  class class-default
!
  end-policy-map
!

interface HundredGigE0/6/0/18
  service-policy output egress_policy1
```

#### Verification

#### Router# ios#show qos interface tenGigE 0/0/0/0 output

```
Wed Jul 10 14:18:37.783 UTC
NOTE: - Configured values are displayed within parentheses
Interface TenGigE0/0/0/0 ifh 0x120 -- output policy
                          0
NPU Id:
Total number of classes:
Interface Bandwidth:
                              1
                              10000000 kbps
                             test
Policy Name:
VOQ Base:
                             1024
Accounting Type:
                             Layer1 (Include Layer 1 encapsulation and above)
Levell Class
                                       = class-default
                                       = 1024 (Default LP queue)
Egressq Queue ID
                                       = 5031499 kbps (50 %)
Oueue Max. BW.
Queue Min. BW.
                                       = 0 kbps (default)
Inverse Weight / Weight
Guaranteed service rate
                                      = 1 / (BWR not configured)
                                    =
                                           5000000 kbps
Peak burst
                                            2240 bytes (1000 bytes)
                                       = 6258688 bytes / 10 ms (default)
TailDrop Threshold
```

#### **Important Notes**

From Cisco IOS XR Release 6.6.25 onwards, a shaper on a bundle interface also allows absolute rates apart from the already supported units of percentage, per-thousand and per-million.

From Cisco IOS XR Release 7.4.1 onwards, this is also supported on routers that have Cisco NC57 line cards installed and operate in native and compatibility modes.

#### **Related Topics**

Congestion Management Overview, on page 1

#### **Associated Commands**

shape average

# 4K Pseudowire on Bundle with QoS Enhancement

Table 2: Feature History Table

| Feature Name                                 | Release Information | Feature Description                                                                                                    |  |
|----------------------------------------------|---------------------|----------------------------------------------------------------------------------------------------|--|
| 4K Pseudowire on Bundle with QoS Enhancement | Release 7.3.1       | With this feature you can configure a desired traffic policy, to which your network complies, by using the bandwidth management technique of two-level traffic shaping. You can also increase the Link Aggregation Group (LAG) sub-interface scale or pseudowires up to 4K.  This increased scale value enables you to increase the number of devices connected to your router, resulting in benefits such as increased bandwidth and cost-effective operations. |  |

Your router supports two modes of egress traffic shaping:

- The **default non-Hierarchical QoS** (**H-QoS**) **mode**, where the egress traffic shaping is configured only on main interfaces and no hierarchical policies are supported. In other words, egress traffic shaping on subinterfaces isn't supported in this mode.
- The **H-QoS mode**, where egress traffic shaping is also supported on subinterfaces. This mode also supports hierarchical policies on the main and subinterfaces.

Prior to Cisco IOS XR Release 7.3.1, the H-QoS mode restricted the scale of subinterfaces you could configure. For example, the maximum Link Aggregation Group (LAG) subinterface scale or pseudowires is 1K in the H-QoS mode.

The enhancement described in this section, available from Cisco IOS XR Release 7.3.1 is applicable for the default non-H-QoS mode for egress QoS. It involves configuring two-level traffic shaper policy on the main interface, while enabling you to increase the LAG subinterface scale or pseudowires to as much as 4K. What this means is that you can also scale up the number of access devices you want to connect through LAG to your router, thus enabling:

- Increased reliability and availability
- Better use of physical resources
- · Increased bandwidth
- Cost-effective operations

### **Restrictions and Guidelines**

The following restrictions and guidelines apply while configuring two-level traffic shaper policy on the main interface in (default) non-H-QoS mode:

- The hierarchical egress policy support is only for main interfaces.
- Subinterface behavior remains the same in non-H-QoS mode. No egress QoS support is available for subinterfaces.
- This enhancement is applicable only for egress QoS, and there are no changes in ingress QoS behavior.
- There's no change to the current non-H-QoS flat policy behavior.
- The minimum shaper rate varies between different ASICs.

# **Configure Two-Level Shaper Policy on Main Interface**

To configure two-level shaper policy on main interface, you must:

- 1. Enter global configuration mode and create a two-level policy map.
- 2. Attach this policy map to the main interface.

```
/* Enter the global configuration mode and create the two-level policy map */
Router#configure
Router(config)# policy-map two-level-pm
Router(config-pmap)#class class-default
Router(config-pmap-c)#shape average percent 20
Router(config-pmap-c)#service-policy child
Router(config-pmap-c)#root
Router(config-pmap)#class class-default
Router(config-pmap)#class class-default
Router(config-pmap-c)#shape average percent 5
Router(config-pmap-c)#shape average percent 5
Router(config-pmap-c)#commit

/* Apply policy-map under interface */
Router(config)#interface hundredGigE 0/0/0/3
Router(config-intf)#service-policy output policy
Router(config-intf)#commit
```

#### **Running Configuration**

```
Router#show running-config policy-map two-level-pm
policy-map two-level-pm
class class-default
service-policy child
shape average percent 20
!
end-policy-map
!

Router#show running-config interface hundredGigE 0/0/0/3
interface HundredGigE0/0/0/3
service-policy output two-level-pm
!
```

#### Verification

Verify that the maximum bandwidth (shaping rate) for the parent policy (Level 1) is greater than the rate for the child policy at Level 2.

```
Router#show qos interface hundredGigE 0/0/0/3 output
NOTE: - Configured values are displayed within parentheses
Interface HundredGigE0/0/0/3 ifh 0x68 -- output policy
Total number of classes:
Interface Bandwidth:
                              100000000 kbps
Policy Name:
                             two-level-pm
SPI Id:
                              0 \times 0
VOQ Base:
                              1048
Accounting Type:
                              Layer1 (Include Layer 1 encapsulation and above)
Level1 Class
                                            class-default
Queue Max. BW.
                                            20004211 kbps (20 %)
Queue Min. BW.
                                            20000305 kbps (default)
Inverse Weight / Weight
                                          1 / (BWR not configured)
  Level2 Class
                                               class-default
  Egressg Queue ID
                                               1048 (Default LP queue)
   Queue Max. BW.
                                               1000000 kbps (5 %)
  Queue Min. BW.
                                               0 kbps (default)
  Inverse Weight / Weight
                                              1 / (BWR not configured)
  Guaranteed service rate
                                           = 1000000 kbps
                                              36864 bytes (default)
  Peak burst
   TailDrop Threshold
                                               1249792 bytes / 10 ms (default)
   WRED not configured for this class
```

# **Traffic Policing**

Traffic policing allows you to control the maximum rate of traffic sent or received on an interface and to partition a network into multiple priority levels or class of service (CoS). Traffic policing manages the maximum rate of traffic through a token bucket algorithm. The token bucket algorithm uses user-configured values to determine the maximum rate of traffic allowed on an interface at a given moment in time. The token bucket algorithm is affected by all traffic entering or leaving the interface (depending on where the traffic policy with traffic policing is configured) and is useful in managing network bandwidth in cases where several large packets are sent in the same traffic stream. By default, the configured bandwidth value takes into account the Layer 2 encapsulation that is applied to traffic leaving the interface.

Traffic policing also provides a certain amount of bandwidth management by allowing you to set the burst size (Bc) for the committed information rate (CIR). See, Committed Bursts and Excess Bursts, on page 14.

The router supports the following traffic policing mode(s):

- Single-Rate Two-Color (SR2C) in color-blind mode. See Single-Rate Policer, on page 15.
- Single-Rate Three-Color (SR3C) in color-blind mode.
- Two-Rate Three-Color (2R3C) in color-blind mode. See Two-Rate Policer, on page 19.

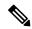

Note

In NC57-18DD-SE,QoS enhanced stats is enabled by default.

#### Restrictions

- If you apply a policy map that has configured traffic policing and traffic shaping on the basis of a
  percentage of bandwidth available on the interface and you change the speed of the interface, you must
  delete that policy map and reattach it to the interface. Else, QoS programming for the earlier speed
  remains in effect and does not change with change in the port speed.
- Traffic policing is supported only in ingress direction, and only color-blind mode is supported.
- The policing rate accuracy may vary up to +/-2% from the configured policer value.
- Ensure that you don't configure a policer and match criteria for discard-class in the same class. Even
  though the configuration is allowed, the policer doesn't work and allows all traffic without dropping
  packets.
- · Policer marking is not supported.
- Policers are configured in the interface at the core level and "show qos int <>" value is displayed at the NPU level.

For policers configured in a bundle interface where bundle members are from the same NPU but different cores (NPU cores), each member sends the traffic up to the core level policer configuration, but "show qos int <>" displays the NPU level policer output.

• Example:

For bundle interface with two 10GE members (same NPU, but one interface from core0, one interface from core1) 2R3C policer applied on bundle interface (1G confirm rate, 1G exceed rate – total 2G policer rate) will be shown on the "show gos int <>" output):

Interface in core0 – 500 Mbps confirm rate, 500 Mbps exceed rate

Interface in core1 – 500 Mbps confirm rate, 500 Mbps exceed rate

For traffic in one out of two interfaces, the policed rate will be 1Gbps. For traffic on two interfaces, policed rate will be 2Gbps.

## **Committed Bursts and Excess Bursts**

Unlike a traffic shaper, a traffic policer does not buffer excess packets and transmit them later. Instead, the policer executes a "send or do not send" policy without buffering. Policing uses normal or committed burst (bc) values and excess burst values (be) to ensure that the router reaches the configured committed information rate (CIR). Policing decides if a packet conforms or exceeds the CIR based on the burst values you configure. Burst parameters are based on a generic buffering rule for routers, which recommends that you configure buffering to be equal to the round-trip time bit-rate to accommodate the outstanding TCP windows of all connections in times of congestion. During periods of congestion, proper configuration of the excess burst parameter enables the policer to drop packets less aggressively.

For more details, see Committed Bursts, on page 29 and Excess Bursts, on page 29.

## Single-Rate Policer

#### **Single-Rate Two-Color Policer**

A single-rate two-color (SR2C) policer provides one token bucket with two actions for each packet: a conform action and an exceed action.

Figure 2: Workflow of Single-Rate Two-Color Policer

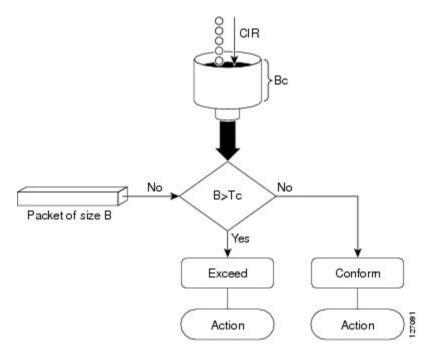

Based on the committed information rate (CIR) value, the token bucket is updated at every refresh time interval. The Tc token bucket can contain up to the Bc value, which can be a certain number of bytes or a period of time. If a packet of size B is greater than the Tc token bucket, then the packet exceeds the CIR value and a default action is performed. If a packet of size B is less than the Tc token bucket, then the packet conforms and a different default action is performed.

#### Single-Rate Three-Color Policer

A single-rate three-color (SR3C) policer provides one token bucket with three actions for each packet: a conform action, an exceed action and a violate action. The packet is marked based on the CIR value and the two associated burst size - committed burst size (CBS) and excess burst size (EBS). If a packet does not exceed the CBS, it is marked as conformed packet. The packet is marked as exceeded if it exceeds CBS, but not the EBS. If it exceeds the EBS as well, it is marked as violate packet.

## **Configure Traffic Policing (Single-Rate Two-Color)**

Traffic policing is often configured on interfaces at the edge of a network to limit the rate of traffic entering or leaving the network. The default conform action for single-rate two color policer is to transmit the packet and the default exceed action is to drop the packet. Users cannot modify these default actions.

#### **Configuration Example**

You have to accomplish the following to complete the traffic policing configuration:

- 1. Creating or modifying a policy-map that can be attached to one or more interfaces
- 2. Specifying the traffic class whose policy has to be created or changed
- 3. (Optional) Specifying the marking action
- 4. Specifying the policy rate for the traffic
- 5. Attaching the policy-map to an input interface

```
Router# configure
Router(config)# policy-map test-police-1
Router(config-pmap)# class ipv6-6
Router(config-pmap-c)# set dscp cs2 (optional)
Router(config-pmap-c)# set qos-group 7 (optional)
Router(config-pmap-c)# police rate percent 20 burst 10000 bytes
Router(config-pmap-c-police)# exit
Router(config-pmap-c)# exit
Router(config-pmap)# exit
Router(config)# interface HundredGigE 0/6/0/18
```

Router(config-if)# service-policy input test-police-1

#### **Running Configuration**

Router(config-if) # commit

```
class-map match-any ipv6-6
  match precedence 3
  end-class-map
!

policy-map test-police-1
  class ipv6-6
  set dscp cs2
  set qos-group 7
  police rate percent 20 burst 10000 bytes
 !
 !
  class class-default
 !
  end-policy-map
!

interface HundredGigE0/6/0/18
  service-policy input test-police-1
  service-policy output test-priority-1
!
```

#### Verification

```
Router# show qos interface hundredGigE 0/6/0/18 input
```

```
NOTE:- Configured values are displayed within parentheses Interface HundredGigE0/6/0/18 ifh 0 \times 3000220 -- input policy NPU Id: 3
```

```
Total number of classes: 2
Interface Bandwidth: 100000000 kbps
Layer1 (Include Layer 1 encapsulation and above)
Level1 Class
                                              ipv6-6
                                               16
New dscp
                                               7
New qos group
Policer Bucket ID
                                          = 0x102a0
Policer Stats Handle
                                          = 0x8a8090c0
= 19980000 k
Policer committed rate
                                               19980000 kbps (20 %)
Policer conform burst
                                              9856 bytes (10000 bytes)
Level1 Class
                                             class-default
Default Policer Stats Handle
                                              0x102a1
                                              0x8a808e78
Policer not configured for this class
```

#### **Related Topics**

Traffic Policing, on page 13

#### **Associated Commands**

• police rate

### **Configure Traffic Policing (Single-Rate Three-Color)**

The default conform action and exceed actions for single-rate three-color policer are to transmit the packet and the default violate action is to drop the packet. User cannot modify these default actions.

#### Configuration Example

You have to accomplish the following to complete the traffic policing configuration:

- 1. Creating or modifying a policy-map that can be attached to one or more interfaces
- 2. Specifying the traffic class whose policy has to be created or changed
- 3. (Optional) Specifying the marking action
- 4. Configuring the policy rate for the traffic along with the peak-burst values
- 5. Attaching the policy-map to an input interface

```
Router# configure
Router(config) # policy-map test-police-1R3C
Router(config-pmap) # class ipv4-5
Router(config-pmap-c) # set qos-group 2 (optional)
Router(config-pmap-c) # police rate percent 20 burst 100000 bytes peak-burst 190000 bytes
Router(config-pmap-c-police) # exit
Router(config-pmap-c) # exit
Router(config-pmap) # exit
Router(config) # interface HundredGigE 0/6/0/18
Router(config-if) # service-policy input test-police-1R3C
```

```
Router(config-if)# commit
```

#### **Running Configuration**

```
class-map match-any ipv4-5
  match precedence 3
  end-class-map
!

policy-map test-police-1R3C
  class ipv4-5
   set qos-group 7
  police rate percent 20 burst 100000 bytes peak-burst 190000 bytes !
!
  class class-default
!
  end-policy-map
!

interface HundredGigE0/6/0/18
  service-policy input test-police-1R3C
  service-policy output test-priority-1
!
```

#### **Verification**

#### Router# show qos interface hundredGigE 0/6/0/18 input

```
NOTE:- Configured values are displayed within parentheses
Interface HundredGigE0/6/0/18 ifh 0x3000220 -- input policy
NPU Id:
                            3
Total number of classes:
Interface Bandwidth:
                             100000000 kbps
                            Layer1 (Include Layer 1 encapsulation and above)
Accounting Type:
Levell Class
                                          ipv4-5
                                          2
New gos group
                                       = 0x102a1
Policer Bucket ID
Policer Stats Handle
                                       = 0x8a8090c0
Policer committed rate
                                       = 19980000 kbps (20 %)
Policer conform burst
                                          99584 bytes (100000 bytes)
                                          188672 bytes (190000 bytes)
Policer exceed burst
Level1 Class
                                          class-default
Default Policer Stats Handle
Default Policer Bucket ID
                                       = 0x102a1
                                       = 0x8a808e78
Policer not configured for this class
```

#### **Related Topics**

• Traffic Policing, on page 13

#### **Associated Commands**

police rate

### **Two-Rate Policer**

The two-rate policer manages the maximum rate of traffic by using two token buckets: the committed token bucket and the peak token bucket. The dual-token bucket algorithm uses user-configured values to determine the maximum rate of traffic allowed on a queue at a given moment. In this way, the two-rate policer can meter traffic at two independent rates: the committed information rate (CIR) and the peak information rate (PIR).

The dual-token bucket algorithm provides users with three actions for each packet—a conform action, an exceed action, and an optional violate action. Traffic entering a queue with the two-rate policer configured is placed into one of these categories. The actions are pre-determined for each category. The default conform and exceed actions are to transmit the packet, and the default violate action is to drop the packet.

This figure shows how the two-rate policer marks a packet and assigns a corresponding action to the packet.

Figure 3: Marking Packets and Assigning Actions—Two-Rate Policer

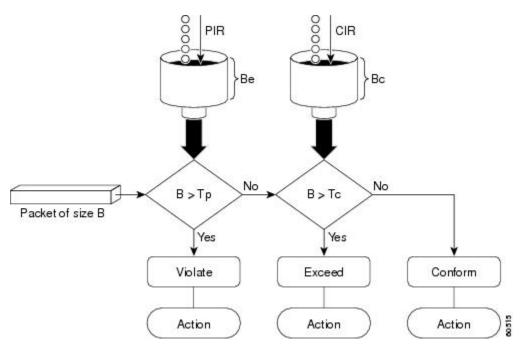

Also, see Two-Rate Policer Details, on page 30.

The router supports Two-Rate Three-Color (2R3C) policer.

## **Configure Traffic Policing (Two-Rate Three-Color)**

The default conform and exceed actions for two-rate three-color (2R3C) policer are to transmit the packet and the default violate action is to drop the packet. Users cannot modify these default actions.

#### **Configuration Example**

You have to accomplish the following to complete the two-rate three-color traffic policing configuration:

- 1. Creating or modifying a policy-map that can be attached to one or more interfaces
- 2. Specifying the traffic class whose policy has to be created or changed
- 3. Specifying the packet marking
- 4. Configuring two rate traffic policing
- 5. Attaching the policy-map to an input interface

```
Router# configure
Router(config)# policy-map policy1
Router(config-pmap)# class ipv4-7
Router(config-pmap-c)# set qos-group 4
Router(config-pmap-c)# police rate percent 20 burst 100000 bytes peak-rate percent 50
peak-burst 200000 bytes
Router(config-pmap-c-police)# exit
Router(config-pmap-c)# exit
Router(config-pmap)# exit
Router(config)# interface HundredGigE 0/6/0/18
Router(config-if)# service-policy input policy1
Router(config-if)# commit
```

#### **Running Configuration**

```
policy-map policy1
  class ipv4-7
  set qos-group 4
  police rate percent 20 burst 100000 bytes peak-rate percent 50 peak-burst 200000 bytes !
  !
interface HundredGigE 0/6/0/18
  service-policy input policy1
!
```

#### **Verification**

#### Router# show policy-map interface HundredGigE 0/6/0/18

```
NOTE:- Configured values are displayed within parentheses
Interface HundredGigE0/6/0/18 ifh 0x3000220 -- input policy
NPU Id:
Total number of classes:
Interface Bandwidth:
                           100000000 kbps
Accounting Type:
                            Layer1 (Include Layer 1 encapsulation and above)
Level1 Class
                                       = ipv4-4
- - -
Level1 Class
                                          ipv4-7
New qos group
Policer Bucket ID
                                          0x102a3
Policer Stats Handle
                                          0x8a8089e8
                                      = 19980000 kbps (20 %)
Policer committed rate
Policer peak rate
                                       = 49860000 kbps (50 %)
```

```
Policer conform burst = 99584 bytes (100000 bytes)
Policer exceed burst = 199168 bytes (200000 bytes)

Level1 Class = class-default

Policer Bucket ID = 0x102a7
Policer Stats Handle = 0x8a7c8510
Policer committed rate = 29880000 kbps (30 %)
Policer conform burst = 4194304 bytes (default)
```

#### **Important Notes**

- From Cisco IOS XR Release 6.6.25 onwards:
  - a committed information rate of 0 kbps is supported, which is the only exception to the minimum rate of 22 kbps for both commit and excess rates.
  - a policer on a bundle interface also allows absolute rates apart from the already supported units of percent, per-thousand and per-million. From Cisco IOS XR Release 7.4.1 onwards, this is also supported on routers that have Cisco NC57 line cards installed and operate in native and compatibility modes.
- A policer is programmed per NPU core on a bundle interface. So, all members on a bundle interface from the same core share the policer.

#### **Related Topics**

• Two-Rate Policer, on page 19

#### **Associated Commands**

• police rate

## **Packets-Per-Second-Based Policer**

Table 3: Feature History Table

| Packets-Per-Second-Based Policer Release 7.4.1 | Prior to this functionality, when configuring policers, the only                                                                                                    |
|------------------------------------------------|----------------------------------------------------------------------------------------------------|
|                                                | available option for policer rates was bit-rate measured in units of bits per second (bps). With this release, you can configure policer rates in units of packets per second (pps) as well. pps-based policer is critical in fending off malicious attacks—when attackers target your specific resources with a vast amount of traffic that contain higher number of packets, but move at a slower packet rate. Protection from such attacks is possible because pps-based policers ensure that regardless of the packet size and rate, the policer only accepts a fixed number of packets per second. This functionality modifies the police rate command. |

- **Policer rates so far**—You used the **police rate** command to configure policers based on two parameters:
  - bit-rates (default unit: bits per second or bps)
  - Burst size (default unit: bytes)
- packets-per-second (pps)-based policer—With this additional functionality, you can use the police rate command to configure policers in units of packets per second (pps). The pps configuration option is available as police rate pps-value> pps. When you configure the pps option, ensure that you configure burst size in packets. (See Restrictions and guidelines.) Thus, the parameters for pps-based policer are:
  - packets per second (pps)
  - burst size (packets)
- Why pps-based-policer—Networks face newer types of attacks, and these days malicious operators don't necessarily employ aggressive tactics that involve overwhelming your bandwidth with large amount of traffic to cause distributed denial of service (DDoS). Now, some attackers go the 'softer' route, where they send smaller packet sizes at slower traffic rates. During such malicious network activity, a bandwidth-based policer can still aggregate up to many packets to be processed if the packet size is small. Attackers tend to use this behavior to bypass bandwidth-based policers to exploit vulnerabilities or try to hit performance limitations by increasing the packet rates.

Packets-per-second-based policers ensure that regardless of the packet size and traffic rate, the policer only accepts a fixed number of packets per second.

**pps-based-policer support cheat-sheet**—Here's a quick look at some key support areas and their details for pps-based policer.

| Support                            | Details                                                                                                    |
|------------------------------------|----------------------------------------------------------------------------------------------------|
| Classification and marking support | Same as that for bps-based-policer                                                                                                    |
| Units                              | Equivalent kbps values display for QoS programming and statistics.                                                                                            |
| H-QoS                              | Support for parent and child policers                                                                                                    |
| Bursts                             | Support for confirm burst (bc) and exceed burst (be) values in units of packets. The default value is in multiple of 128 bytes equivalent to 10 milliseconds. |
| Minimum pps value                  | For better granularity, recommended minimum value is 100 pps.                                                                                                 |

#### · Restriction and guidelines

- This functionality is applicable only for ingress.
- When using a pps-based policer, **ensure that you configure the burst-size value in number of packets as well.** This is because a policer burst rate determines whether a specific number of packets out of contract would be subject to the next action (that is, exceed or violate).
- Within a QoS policy, configure the parent and child policies policers to either bps or pps. Else, the configuration displays an error when you try attaching the policy to an interface.
- For single-level policy maps: under the same policy map, you can configure one class map with bps-based policer and the other class map with a pps-based policer.
- For two-level hierarchical policy maps:
  - The parent and child-level policy maps must use the same unit-based policer. That is, both must have either pps-based or bps-based policers.
  - If you configure the child-level policy map with pps-based policer, ensure that the parent policy-map class default has a pps-based policer.
- Configure pps-based policer—To configure pps-based policer, you must:
- 1. Configure a class map.
- 2. Create a service policy for the map and configure the pps values.
- **3.** Attach the service policy to an interface.

```
/*Configure a class map*/
Router(config) #class-map prec1
Router(config-cmap) #match precedence 1
Router(config-cmap) # exit
Router(config) # commit
```

```
/*Create a service policy map*/
Router(config) # policy-map policy1
Router(config-pmap) # class prec1
Router(config-pmap-c) #police rate 1000 pps burst 300 packets
Router (config-pmap-c-police) #exit
Router(config-pmap-c)#exit
Router (config-pmap) #exit
Router(config) # commit
/*Attach the service policy to an interface*/
Router#int hundredGigE 0/7/0/2
Router(config-if) service-policy input policy1
Router(config-if) #exit
Router (config) #commit
Running Configuration
class-map match-any prec1
match precedence 1
end-class-map
policy-map policy1
class prec1
 police rate 1000 pps burst 300 packets
 class class-default
end-policy-map
Verification
Router#show qos int hundredGigE 0/7/0/2 input
NOTE:- Configured values are displayed within parentheses
Interface HundredGigE0/7/0/2 ifh 0xe000088 -- input policy
NPU Id:
Total number of classes:
Interface Bandwidth:
                            100000000 kbps
Policy Name:
                             policy1
SPI Id:
Accounting Type:
                              Layer2 (Include Layer 2 encapsulation and above)
Levell Class
                                        = prec1
Policer Bucket ID
                                            0x9
Policer Stats Handle
                                            0x0
                                = 998 kbps (1000 packets/sec)
Policer committed rate
                                        = 37632 bytes (300 packets)
Policer conform burst
Level1 Class
                                            class-default
Default Policer Bucket ID
Default Policer Stats Handle
                                           0x0
Policer not configured for this class
```

#### **Associated Commands**

police rate

### Per-thousand and Per-million Units

Shaper and policer rates can be configured in units of per-thousand and per-million on bundle interfaces. This provides the ability to provision shape and police rates down to 100 kbps on bundle or link aggregation (LAG) interfaces even with 100 GE bundle members.

For example, consider a 100GE interface and simple policy.

```
Interface HundredGig0/0/0/0
Service-policy output TEST
Policy-map TEST
Class C
   Shape average per-thousand 5
End-policy
```

Per thousand represents 0.1% of the link bandwidth and per million represents 0.0001% of the link bandwidth.

Which means that for a 100G link, 5 parts per thousand is 0.5% of the link bandwidth. Hence, the shape average per thousand of 5 in the above example enforces a shaper of 500 Mbps.

### **Shared Policer**

Table 4: Feature History Table

| Feature Name   | Release Information | Feature Description                                                                                                    |
|----------------|---------------------|----------------------------------------------------------------------------------------------------|
| Shared Policer | Release 7.4.1       | This feature is now supported on routers that have Cisco NC57 line cards installed and operate in native and compatibility modes. |

The classification of the incoming packet occurs only once. However, based on the different classification criteria, the shared policer feature allows sharing of the policer bucket amongst two or more classes in a QoS policy map. That is, the same token bucket is used for a traffic flow matching against any of the classes sharing the policer.

For example, let us say a policer of 10 Mbps is shared among two classes C1 and C2. This feature ensures that both C1 and C2 get traffic flow assigned on First Come First Serve (FCFS) basis. Also that, if C2 does not have any traffic, C1 uses all of the 10 Mbps for transmission.

This feature includes two components:

- · Policer Bucket Shared
- · Policer Bucket Referred

#### **Policer Bucket Shared**

The policer bucket shared feature defines and shares a policer bucket instance among multiple classes.

Here is a sample configuration that defines and shares policer bucket instance sp1:

```
policy-map parent
    class long-distance
    police bucket shared sp1 rate 1 mbps
```

In this configuration, a policy-map for class long-distance traffic type is created to police at 1Mbps rate and the policer bucket is shared.

#### **Policer Bucket Referred**

The policer bucket referred feature refers a defined policer bucket instance. Shared policer is not supported across policy levels. This means for example, that parent and child policy cannot share a common bucket.

Here is a sample configuration that refers shared policer bucket instance sp1:

```
policy-map voip-child
      class long-distance-voip
      police bucket referred sp1
```

In this configuration, a policy-map for class long-distance-voip traffic type is created and the shared policer bucket sp1 is referred.

#### **Shared Policer Statistics**

Currently, individual class statistics are not available as a default option for shared policer. You can access statistics in the following modes.

#### **Aggregate Mode**

In this mode the policer bucket is shared among two or more classes. However, statistics are not available for every individual class. You can view the aggregate statistics that combine the numbers for all the classes sharing the policer bucket.

#### **Per-Class Mode**

In this mode the policer bucket is shared among two or more classes, and you can also view individual class statistics. However, when this mode is active, the Policy-Based Tunnel Selection (PBTS) mechanism is disabled. To enable the per-class mode, you must configure the **hw-module profile qos shared-policer-per-class-stats** command.

#### **Restrictions and Guidelines**

The following restrictions and guidelines apply while configuring the shared policer feature.

- When shared policer is enabled in per-class mode, Policy-Based Tunnel Selection (PBTS) mechanism is disabled. In other words, shared policer-per-class-mode and PBTS are mutually exclusive features.
- Shared policer is not supported across policy levels. This means, for example, that parent and child policies cannot share a common policer bucket.
- Shared policer is not supported in ingress peering mode.
- Shared policer is supported within classes of the same policy. However, cross-policy bucket sharing is not supported.
- There are no limitations on the number of classes that can share policer.
- There are no changes in policer scale numbers in the aggregate and per-class modes.
- All the existing policer types (1R2C, 1R3C and 2R3C) are supported.
- You must reload the affected line card to enable the per-class-stats mode.

### **Configuring Shared Policer**

To configure shared policer, you must:

- 1. Create a class map to be used for matching packets to the specified class.
- 2. Create a policy map to be used for matching packets to the specified class.
- **3.** Specify a class name.
- 4. Define and share a policer bucket.
- Specify a class name.
- **6.** Refer a shared policer bucket.

```
RP/0/RSP0/CPU0:ios(config)#class-map match-any c1
RP/0/RSP0/CPU0:ios(config-cmap) #match precedence 1
RP/0/RSP0/CPU0:ios(config-cmap) #end-class-map
RP/0/RSP0/CPU0:ios(config)#class-map match-any c2
RP/0/RSP0/CPU0:ios(config-cmap) #match precedence 2
RP/0/RSP0/CPU0:ios(config-cmap)#end-class-map
RP/0/RSP0/CPU0:ios(config)#policy-map s-pol
RP/0/RSP0/CPU0:ios(config-pmap)#class c1
RP/0/RSP0/CPU0:ios(config-pmap-c) #police bucket shared 1 rate 10 mbps
RP/0/RSP0/CPU0:ios(config-pmap-c-police) #exit
RP/0/RSP0/CPU0:ios(config-pmap-c)#exit
RP/0/RSP0/CPU0:ios(config-pmap)#class c2
RP/0/RSP0/CPU0:ios(config-pmap-c)#police bucket referred 1
RP/0/RSP0/CPU0:ios(config-pmap-c-police) #class class-default
RP/0/RSP0/CPU0:ios(config-pmap-c)#exit
RP/0/RSP0/CPU0:ios(config-pmap)#exit
RP/0/RSP0/CPU0:ios(config)#interface HundredGigE 0/6/0/18
RP/0/RSP0/CPU0:ios(config-if)#service-policy input s-pol
RP/0/RSP0/CPU0:ios(config-if)#commit
```

#### **Running Configuration**

```
class-map match-any c1
match precedence 1
end-class-map
class-map match-any c2
match precedence 2
end-class-map
policy-map s-pol
class c1
 police bucket shared 1 rate 10 mbps
 !
 class c2
 police bucket referred 1
 class class-default
 end-policy-map
interface HundredGigE0/6/0/18
service-policy input s-pol
```

Ω

0

Ω

#### Verification

#### In Aggregate Mode

RP/0/RP0/CPU0:ios#sh policy-map interface tenGigE 0/0/0/0 input Fri Nov 15 12:55:56.817 UTC

TenGiaE0/0/0/0 input: s-pol

| TenGigEU/U/U/U input: s-pol |       |                       |       |         |  |  |
|-----------------------------|-------|-----------------------|-------|---------|--|--|
| Class cl                    |       |                       |       |         |  |  |
| Classification statis       | tics  | (packets/bytes)       | (rate | - kbps) |  |  |
| Matched                     | :     | 1784530245/2284198713 | 60    | 8640780 |  |  |
| Transmitted                 | :     | 2067504/264640512     |       | 10011   |  |  |
| Total Dropped               | :     | 1782462741/2281552308 | 48    | 8630769 |  |  |
| Policing statistics         |       | (packets/bytes)       | (rate | - kbps) |  |  |
| Policed(conform)            | :     | 2067504/264640512     |       | 10011   |  |  |
| Policed(exceed)             | :     | 1782462741/2281552308 | 48    | 8630769 |  |  |
| Policed(violate)            | :     | 0/0                   |       | 0       |  |  |
| Policed and dropped         | l :   | 1782462741/2281552308 | 48    |         |  |  |
| Class c2                    |       |                       |       |         |  |  |
| Classification statis       | tics  | (packets/bytes)       | (rate | - kbps) |  |  |
| Matched                     | :     | 0/0                   |       | 0       |  |  |
| Transmitted                 | :     | 0/0                   |       | 0       |  |  |
| Total Dropped               | :     | 0/0                   |       | 0       |  |  |
| Policing statistics         |       | (packets/bytes)       | (rate | - kbps) |  |  |
|                             |       |                       |       |         |  |  |
| Policed(conform) :          |       | 0/0                   |       | 0       |  |  |
| Policed(exceed)             | :     | 0/0                   |       | 0       |  |  |
| Policed(violate)            | :     | 0/0                   |       | 0       |  |  |
| Policed and dropped         | l :   | 0/0                   |       |         |  |  |
| Class class-default         |       |                       |       |         |  |  |
| Classification statis       | stics | (packets/bytes)       | (rate | - kbps) |  |  |

Policy Bag Stats time: 1573822531986 [Local Time: 11/15/19 12:55:31.986]

0/0

0/0

0/0

#### In Per-Class Mode

RP/0/RP0/CPU0:ios#sh policy-map interface tenGigE 0/0/0/0 input Fri Nov 15 15:18:18.319 UTC

TenGigE0/0/0/0 input: s-pol

Matched : Transmitted :

Total Dropped

```
Class c1
                                       (packets/bytes) (rate - kbps)
  Classification statistics
                :
   Matched
                                     1005369276/128687267328 4320337
  Transmitted : 1163300/148902400 5013

Total Dropped : 1004205976/128538364928 4315324

Policing statistics (packets/bytes) (rate - kbps)
                                    (packets/bytes) (rate - kbps) 1163300/148902400 5013
   Policed(conform) :
                                                                      5013
   Policed(exceed) :
Policed(violate) :
                                   1004205976/128538364928
                                                                        4315324
    Policed(violate)
                                               0/0
                                                                        0
    Policed and dropped:
                                    1004205976/128538364928
Class c2
                                       (packets/bytes) (rate - kbps)
  Classification statistics
   Matched
                                    1005341342/128683691776 4320335
                                  1166269/149282432
    Transmitted :
Total Dropped :
Dlicing statistics
                                                                         4997
                                     1004175073/128534409344
                                                                        4315338
                                    (packets/bytes) (rate - kbps)
1166269/149282432 4997
1004175073/128534409344 4315338
  Policing statistics
   Policed (violate): 1166269/149282432
Policed (violate): 0/0
                                                                        0
                                    1004175073/128534409344
    Policed and dropped:
```

**Related Commands** 

hw-module profile qos shared-policer-per-class-stats

# References for Modular QoS Congestion Management

### **Committed Bursts**

The committed burst (bc) parameter of the police command implements the first, conforming (green) token bucket that the router uses to meter traffic. The bc parameter sets the size of this token bucket. Initially, the token bucket is full and the token count is equal to the committed burst size (CBS). Thereafter, the meter updates the token counts the number of times per second indicated by the committed information rate (CIR).

The following describes how the meter uses the conforming token bucket to send packets:

- If sufficient tokens are in the conforming token bucket when a packet arrives, the meter marks the packet green and decrements the conforming token count by the number of bytes of the packet.
- If there are insufficient tokens available in the conforming token bucket, the meter allows the traffic flow to borrow the tokens needed to send the packet. The meter checks the exceeding token bucket for the number of bytes of the packet. If the exceeding token bucket has a sufficient number of tokens available, the meter marks the packet.

Green and decrements the conforming token count down to the minimum value of 0.

Yellow, borrows the remaining tokens needed from the exceeding token bucket, and decrements the exceeding token count by the number of tokens borrowed down to the minimum value of 0.

• If an insufficient number of tokens is available, the meter marks the packet red and does not decrement either of the conforming or exceeding token counts.

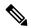

Note

When the meter marks a packet with a specific color, there must be a sufficient number of tokens of that color to accommodate the entire packet. Therefore, the volume of green packets is never smaller than the committed information rate (CIR) and committed burst size (CBS). Tokens of a given color are always used on packets of that color.

## **Excess Bursts**

The excess burst (be) parameter of the police command implements the second, exceeding (yellow) token bucket that the router uses to meter traffic. The exceeding token bucket is initially full and the token count is equal to the excess burst size (EBS). Thereafter, the meter updates the token counts the number of times per second indicated by the committed information rate (CIR).

The following describes how the meter uses the exceeding token bucket to send packets:

- When the first token bucket (the conforming bucket) meets the committed burst size (CBS), the meter allows the traffic flow to borrow the tokens needed from the exceeding token bucket. The meter marks the packet yellow and then decrements the exceeding token bucket by the number of bytes of the packet.
- If the exceeding token bucket does not have the required tokens to borrow, the meter marks the packet red and does not decrement the conforming or the exceeding token bucket. Instead, the meter performs the exceed-action configured in the police command (for example, the policer drops the packets).

### **Two-Rate Policer Details**

The committed token bucket can hold bytes up to the size of the committed burst (bc) before overflowing. This token bucket holds the tokens that determine whether a packet conforms to or exceeds the CIR as the following describes:

- A traffic stream is conforming when the average number of bytes over time does not cause the committed token bucket to overflow. When this occurs, the token bucket algorithm marks the traffic stream green.
- A traffic stream is exceeding when it causes the committed token bucket to overflow into the peak token bucket. When this occurs, the token bucket algorithm marks the traffic stream yellow. The peak token bucket is filled as long as the traffic exceeds the police rate.

The peak token bucket can hold bytes up to the size of the peak burst (be) before overflowing. This token bucket holds the tokens that determine whether a packet violates the PIR. A traffic stream is violating when it causes the peak token bucket to overflow. When this occurs, the token bucket algorithm marks the traffic stream red.

For example, if a data stream with a rate of 250 kbps arrives at the two-rate policer, and the CIR is 100 kbps and the PIR is 200 kbps, the policer marks the packet in the following way:

- 100 kbps conforms to the rate
- 100 kbps exceeds the rate
- 50 kbps violates the rate

The router updates the tokens for both the committed and peak token buckets in the following way:

- The router updates the committed token bucket at the CIR value each time a packet arrives at the interface. The committed token bucket can contain up to the committed burst (bc) value.
- The router updates the peak token bucket at the PIR value each time a packet arrives at the interface. The peak token bucket can contain up to the peak burst (be) value.
- When an arriving packet conforms to the CIR, the router takes the conform action on the packet and decrements both the committed and peak token buckets by the number of bytes of the packet.
- When an arriving packet exceeds the CIR, the router takes the exceed action on the packet, decrements the committed token bucket by the number of bytes of the packet, and decrements the peak token bucket by the number of overflow bytes of the packet.
- When an arriving packet exceeds the PIR, the router takes the violate action on the packet, but does not decrement the peak token bucket.

See Two-Rate Policer, on page 19.